# **Ministry<br>Safe**

*Creating and using your MinistrySafe Control Panel*

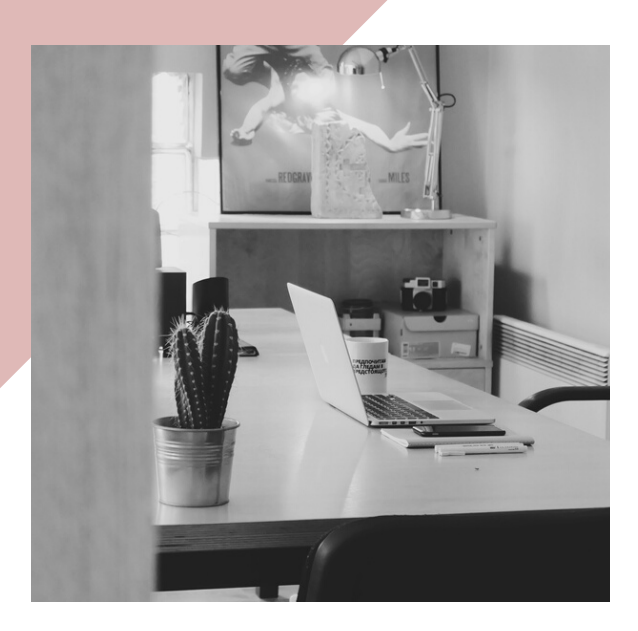

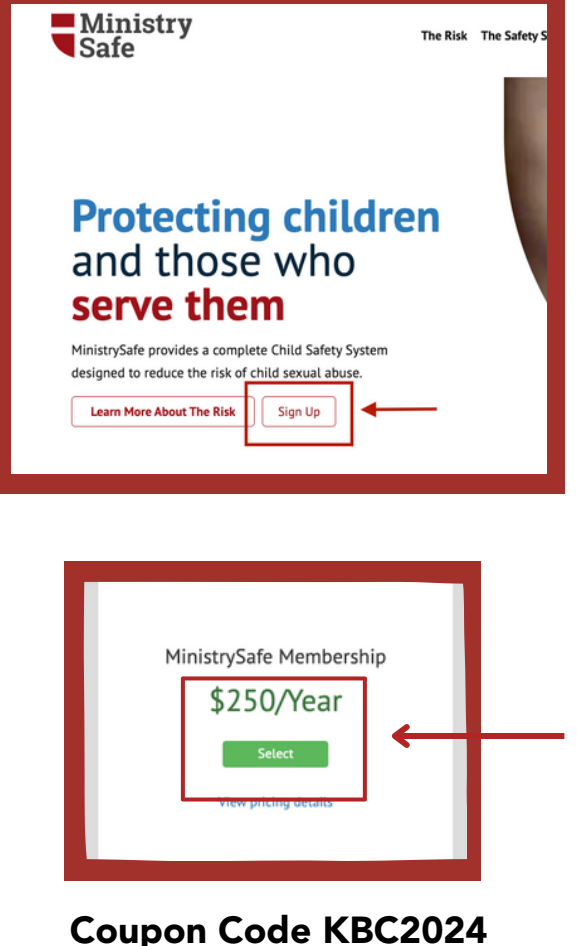

Coupon Code KBC2024 (Knocks off \$100)

### VIDEO TOUR

Begin by viewing a video tour of the Safety System

#### CREATING YOUR ACCOUNT

To create your MinistrySafe account, go to the **[Sign-Up](https://safetysystem.ministrysafe.com/auth/plan_options) page** on MinistrySafe's website. Select 'MinistrySafe Membership' from the two options.

You will be asked to input information about yourself and your church. On the third and final page of the sign-up process, you will be asked to provide billing information. Here you will enter the code **KBC2024** to receive \$100 off your first year's annual fee.

Once you have submitted your billing information, you will have instant access to your new account.

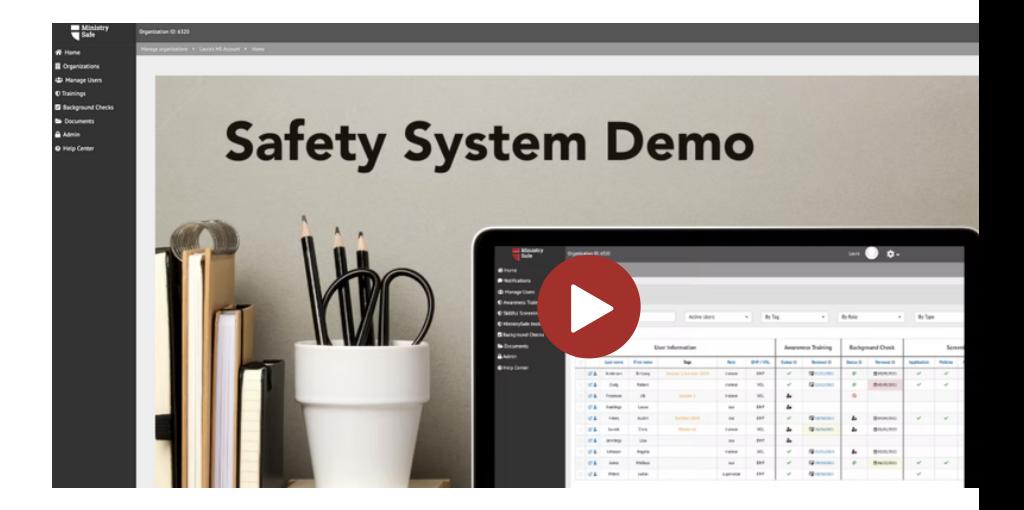

#### ADD USERS

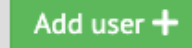

Add Users by entering their name, email and role into the system. Choose a Training to send now. or wait to send one later.

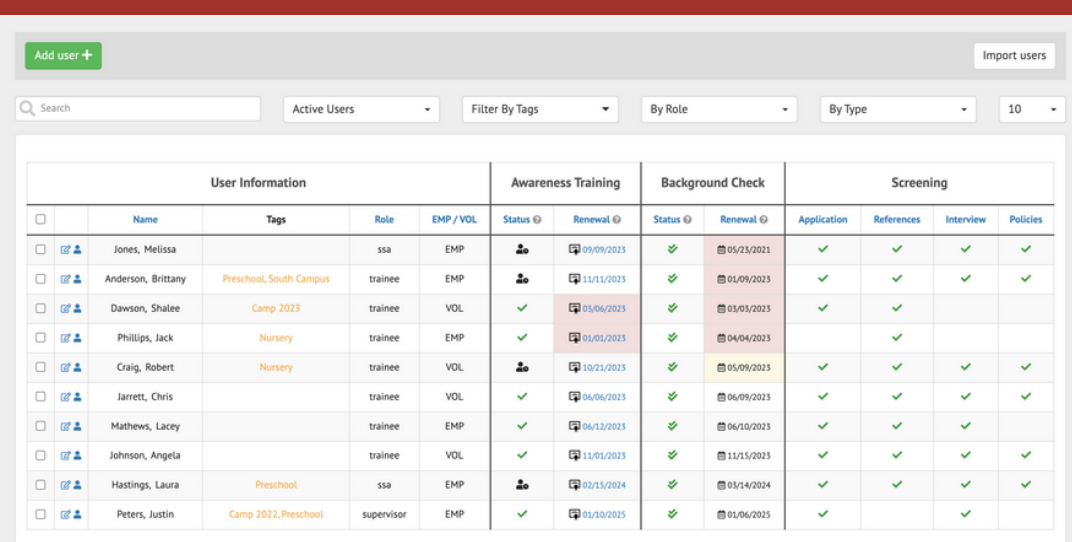

Need help?

Check out our

**Help [Center](https://ministrysafe.zendesk.com/hc/en-us)** 

Track your Users' Training status on the Manage Users page.

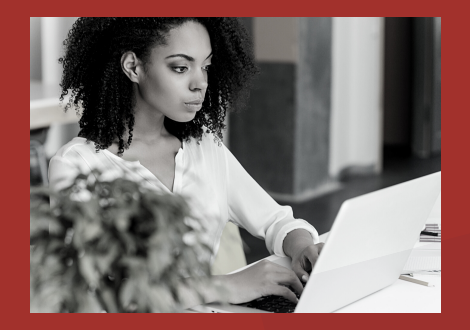

## Still need help?

Give the MinistrySafe office a call or send us an email or chat!

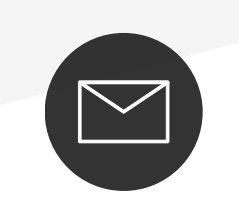

support@MinistrySafe.com

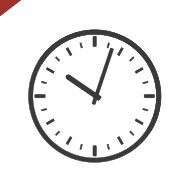

Hours: M-TH 9am-5pm Central F 9am-3pm Central

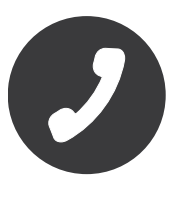

833-737-7233 Toll Free